# 在Sx500系列堆疊式交換機上配置中央處理器 (CPU)利用率

#### 目標 T

管理員需要持續觀察SX500系列堆疊式交換機的CPU利用率。這樣做是為了避免過大的流量 給CPU造成負擔,因為過大的流量可能會減慢交換機的速度。交換器處理的不同型別的流量 包括管理流量、通訊協定流量和窺探流量。CPU利用率是一種監控交換機的CPU利用率的方 法。

本文說明如何在Sx500系列堆疊式交換機上配置中央處理器(CPU)利用率

### 適用裝置 i<br>I

·Sx500系列堆疊式交換器

### 軟體版本

•1.3.0.62

## CPU利用率配置

步驟1.登入到Web配置實用程式,然後選擇Administration > Diagnostic > CPU Utilization。此 時將開啟「CPU使用率」頁面:

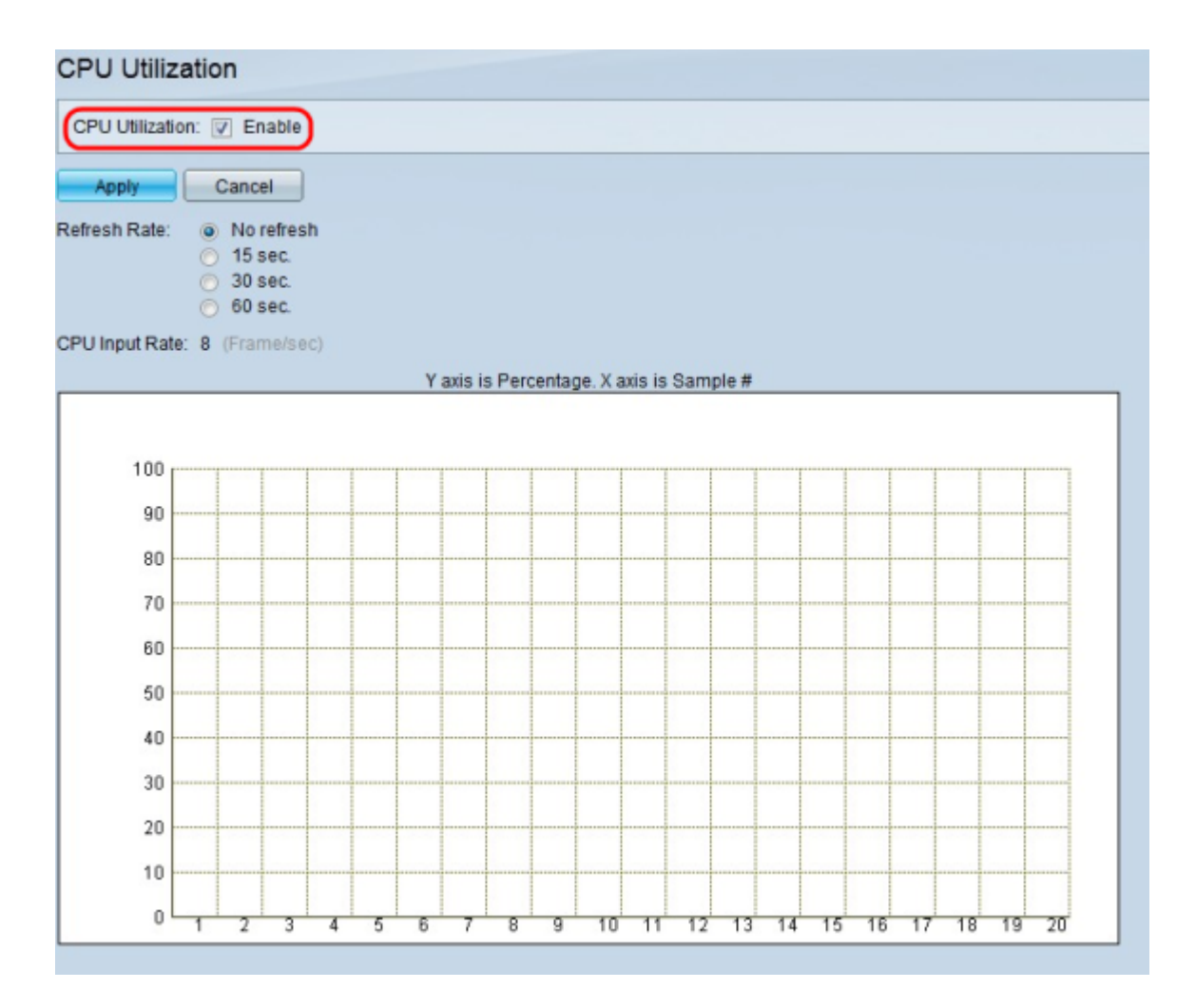

步驟2.在「CPU使用率」欄位中,選中啟用以啟用CPU使用率監視。預設值為選中狀態。

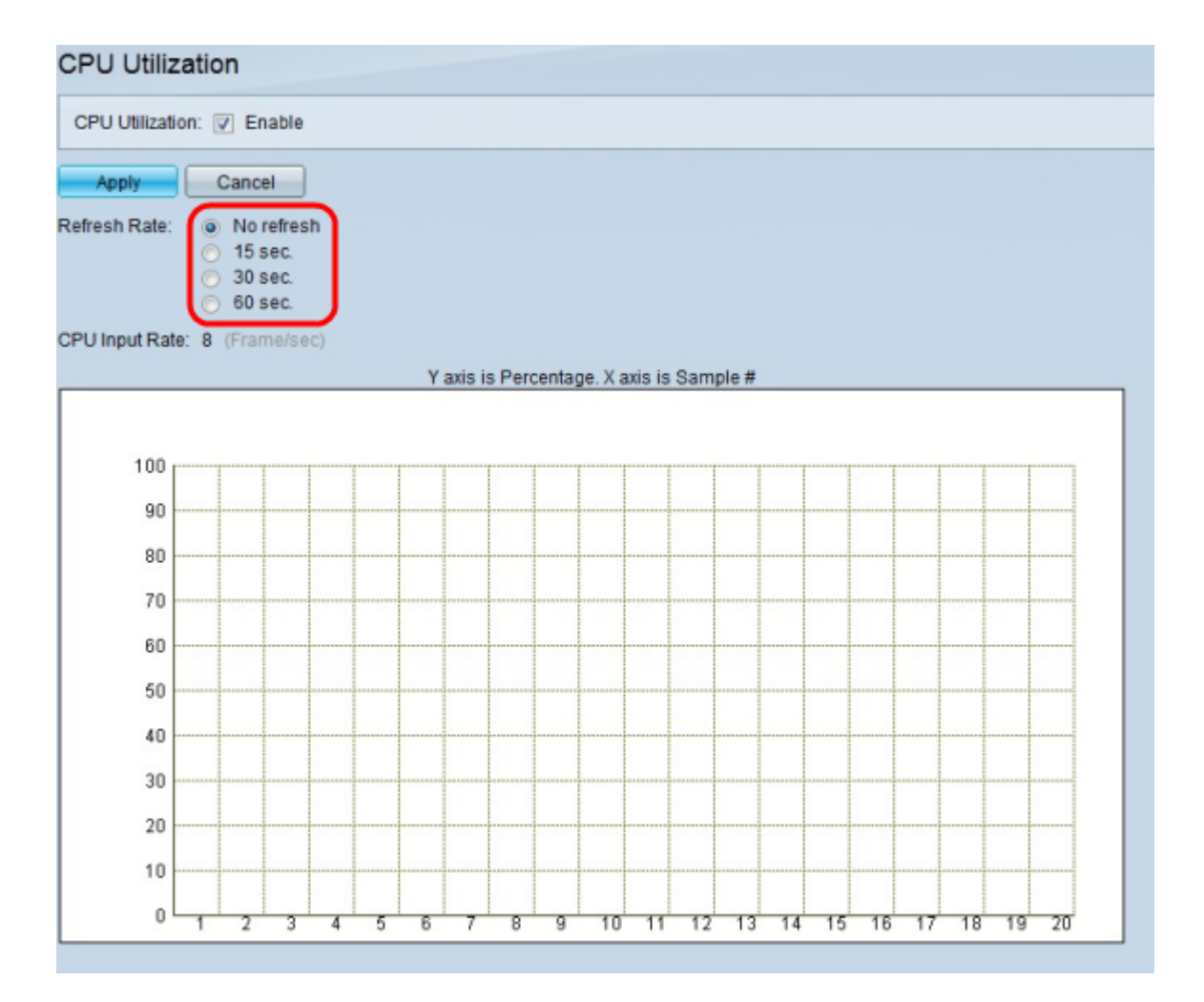

步驟3.在「刷新率」欄位中,按一下與「CPU利用率」圖形的所需刷新率對應的單選按鈕。選 擇刷新速率後,資料開始流式傳輸。

·無刷新 — 將不採集任何CPU利用率示例。

·15秒 — 每15秒採集一次CPU利用率示例。

·30秒 — 每30秒採集一次CPU利用率示例。

·60秒 — 每60秒採集一次CPU利用率示例。

註:CPU Input Rate欄位顯示CPU每秒接收的幀數。利用率在圖表中表示,Y(垂直)軸表示 已用CPU的百分比,X(水平)軸表示樣本數。在小部署中,正常百分比低於50%,但在大部 署中,較高百分比可能是正常百分比。生成樹、IP路由表更新、Cisco IOS命令和廣播風暴等 進程可能導致高CPU使用率。

步驟4.按一下Apply以儲存設定。